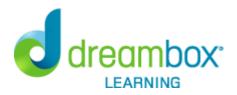

## Dear Parent/Guardian,

Wolseley has purchased **DreamBox Learning's Math Program**, an online, Intelligent Adaptive Learning(tm) program that helps all students achieve better, faster math proficiency.

Your student can access DreamBox Learning from any computer, 24 hours a day, 7 days a week using this link:

https://play.dreambox.com/login/d7qd/wolseley

DreamBox is an online program - there's no software to download! All you need is a high-speed Internet connection and Adobe Flash. Adobe Flash is free and is included with many Internet browsers.

## You may also review your student's academic progress by setting up a DreamBox Parent Account. Please follow these steps to create your free Parent Account:

- 1. Go to https://play.dreambox.com/login/d7qd/wolseley
- 2. Have your student login to their profile just as they would at school
- 3. Click Setup Parent Access at the bottom of the page
- 4. Follow instructions to create a new login and password
- 5. Read Terms of Use and Privacy Policy
- 6. Click "Submit"
- 7. Make a selection under What do you want to do now? and begin exploring!

A video walkthrough of this process can be found at: http://www.dreambox.com/parent-how-to-videos/school-plus-home

## Log into your home account after set up:

- 1. Go to http://play.dreambox.com
- 2. Enter your email address and the password.
- 3. If you would like to see your student's progress, click the "Parent Dashboard" button.

If you have any questions, please contact DreamBox Client Care by calling them at 877-451-7845 (weekdays 7am and 5pm, Pacific Time), or email support@dreambox.com.

Sincerely, Wolseley